## How to Install the YWCA Clinton Daxko Mobile App on Your Smartphone

**FOR IPHONES** 

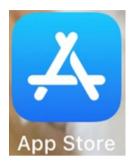

## **GO TO THE APP STORE**

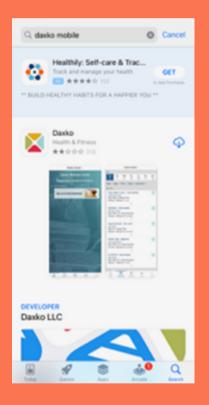

SEARCH FOR THE DAXKO MOBILE APP & INSTALL

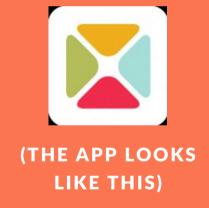

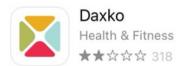

OPEN

**ONCE INSTALLED, CLICK OPEN** 

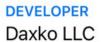

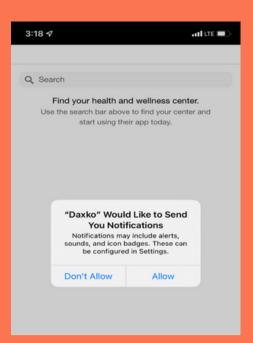

## YOU WILL GET THE FOLLOWING SCREEN: (ALLOW DAXKO TO SEND YOU NOTIFICATIONS)

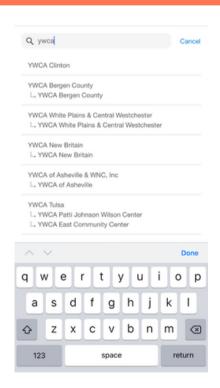

IN THE SEARCH LINE, TYPE
YWCA AND YOU SHOULD
RECEIVE THE FOLLOWING: (IT
MIGHT BE SLOW ON IPHONES)

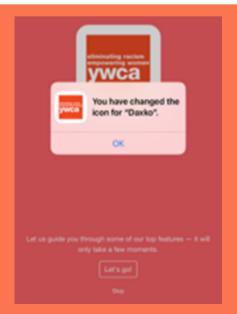

**CHOOSE YWCA CLINTON** 

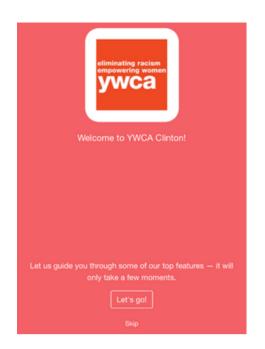

## CLICK LET'S GO! TO ACCESS THE DAXKO MOBILE APP

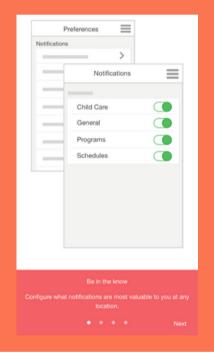

WHEN YOU ENTER THE APP,
YOU HAVE THE ABILITY TO
CONFIGURE WHAT
NOTIFICATIONS YOU WANT
TO SEE. YOU CAN ALWAYS
CLICK SKIP AND CONFIGURE
THEM LATER.

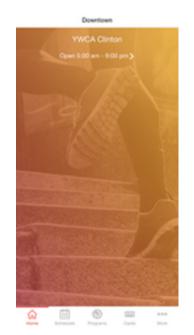

IF YOU CLICKED SKIP, YOU'LL
BE BACK AT THE HOME
SCREEN AND YOU CAN MAKE
WHATEVER SELECTION THAT
YOU DESIRE FROM THAT
SCREEN.

**AND YOU'RE ALL SET!**